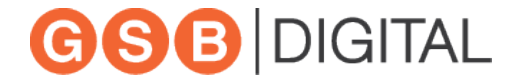

# Digital Embellishments

Best Practices for File Setup

*www.gsbdigital.com*

- 1. Setting Up Digital Embellishments in Your File
- 2. Tools and Methods to Create Effects
- 3. Tips for Optimal Production Results
- 4. Example Files and Samples

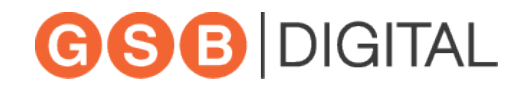

- Layers
- Naming Conventions
- Spot Colors

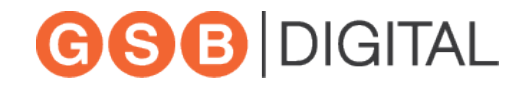

# Layers and Naming Conventions

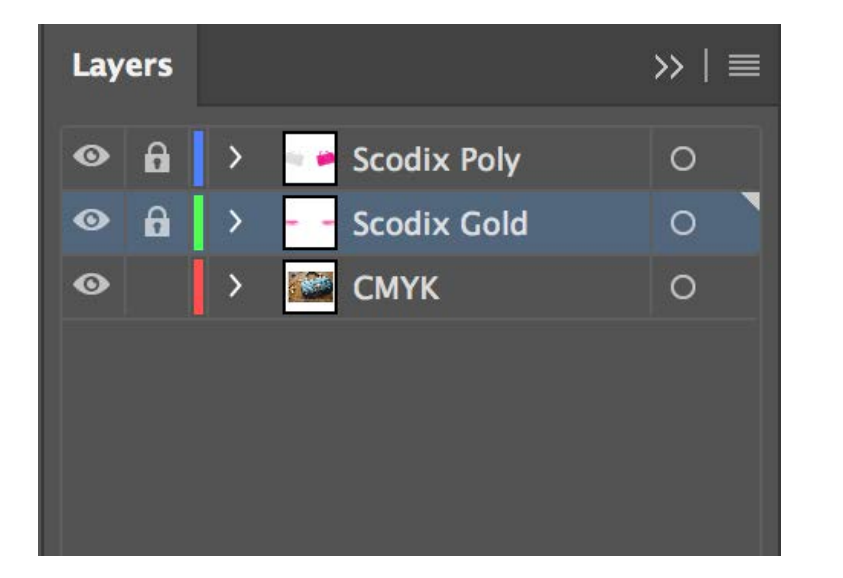

- Create each of your Scodix embellishments in a separate layer from the CMYK art layer in your native file.
- Name your layers "Scodix + the digital embellishment effect" applied to that layer.
	- Scodix Poly
	- **Scodix Gold**
	- Scodix Silver

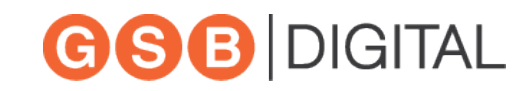

# Spot Colors and Naming Conventions

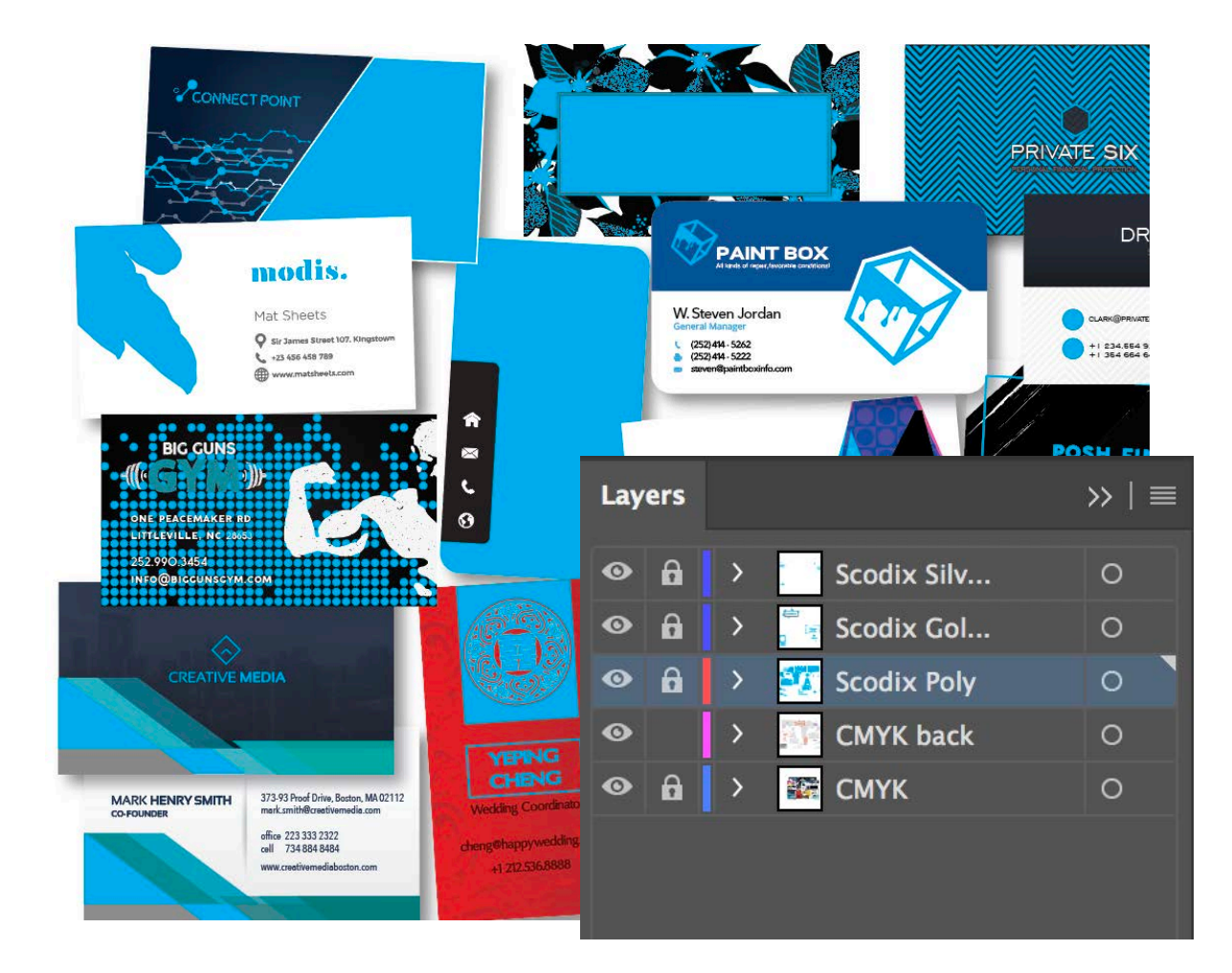

- All Scodix embellishments use the same spot color.
- The spot color name must be "Scodix" exactly as shown.
- The spot color should be 100% of a channel color. Ex: 100% cyan

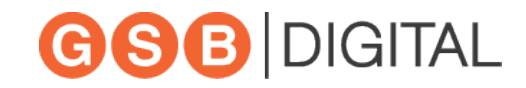

- The "Matte" Effect
- Applying Texture with Patterns
- Masking Raster/Bitmap Images
- Available Shortcuts Actions and Swatches

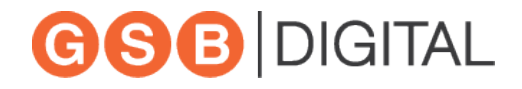

#### "Matte" Effect

- Scodix polymer doesn't come in different finishes
- To achieve "matte" use a low density of polymer
- This range falls between 5% -30%
- Set with transparency not color saturation

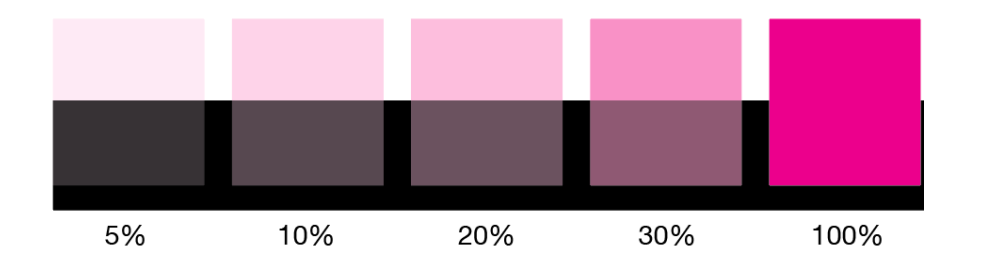

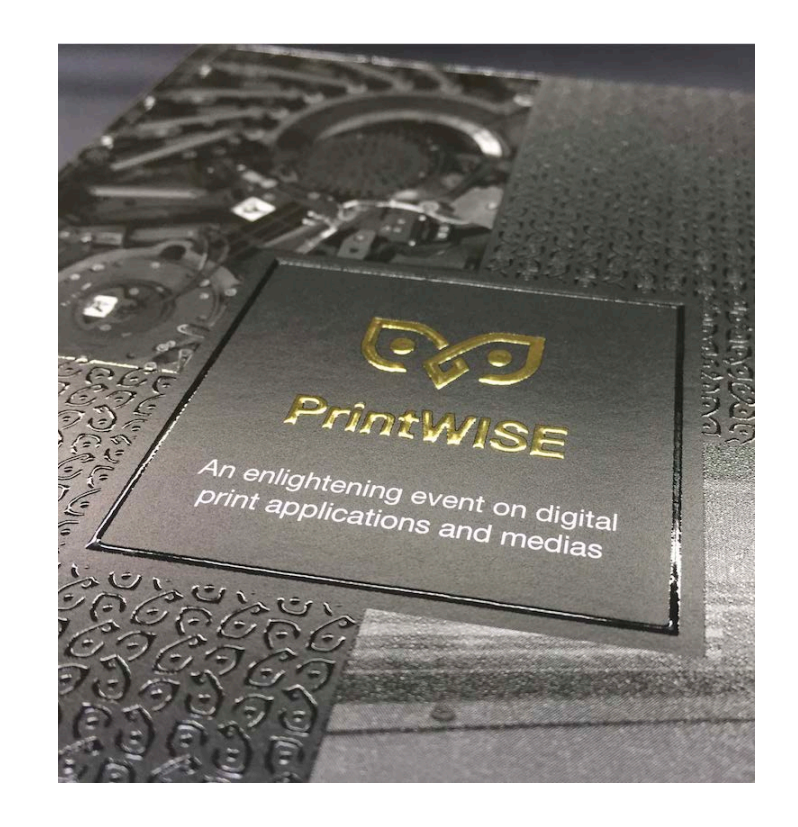

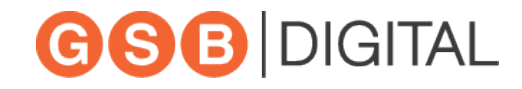

# Apply Textures

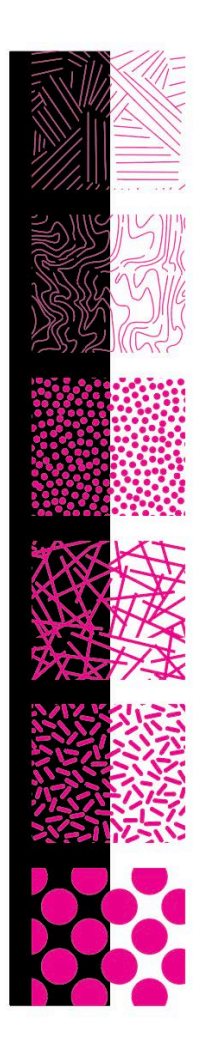

- Use patterns to apply texture
- Patterns need to be set to spot color "Scodix"
- Contain patterns within shapes using clipping masks
- Combine textures over foil to create unique effects

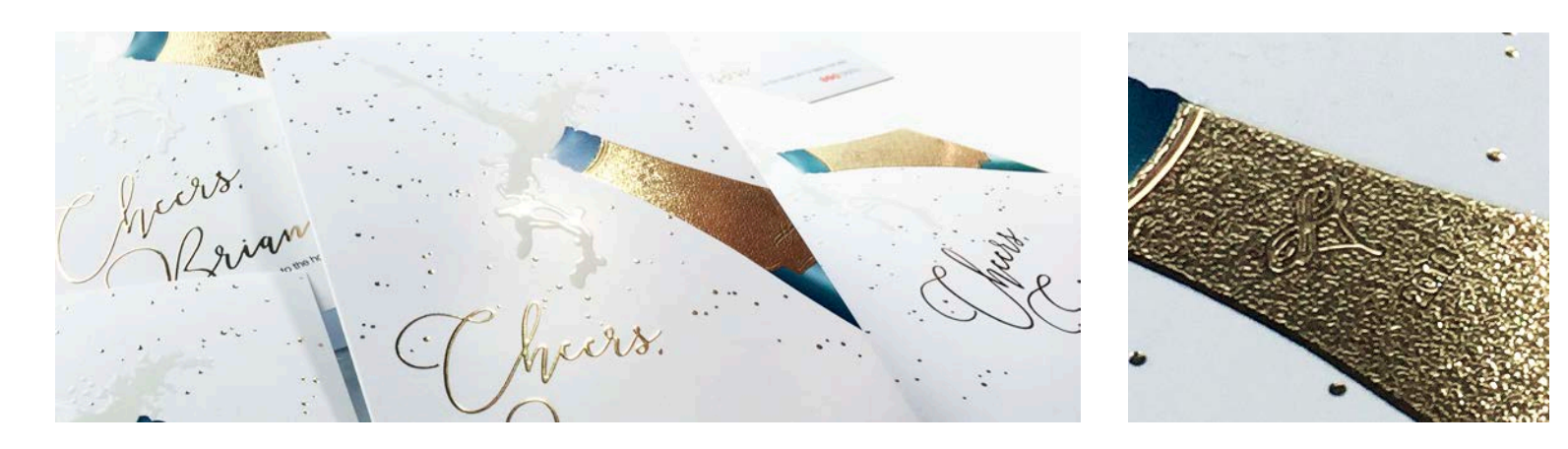

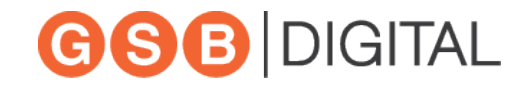

# Masking Raster Images

- Create and apply a **layer mask** to the area you wish to embellish.
- Set up a new spot channel called "Scodix" set at 100%.
- Select and convert the masked area to the spot channel.
- Save your image as a Photoshop DCS 2.0 which will create an eps file that can be overlaid on top of your image.

Format:

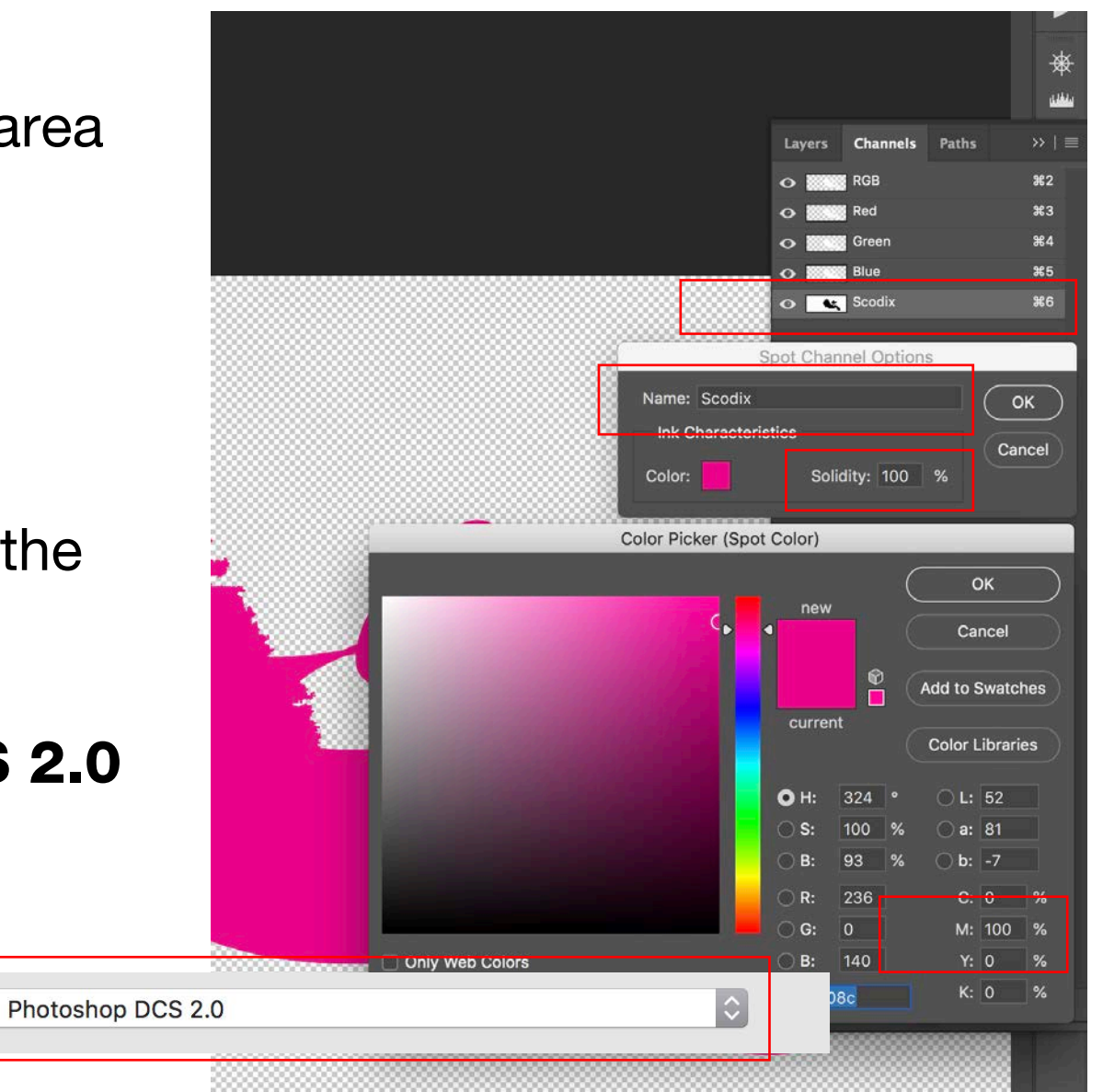

#### Automatic Separation Filters

- Easy to use Create a Scodix separation at the press of a button
- Automatically run as Adobe Photoshop actions
- 10 different filters
- Available as a free download from our website.

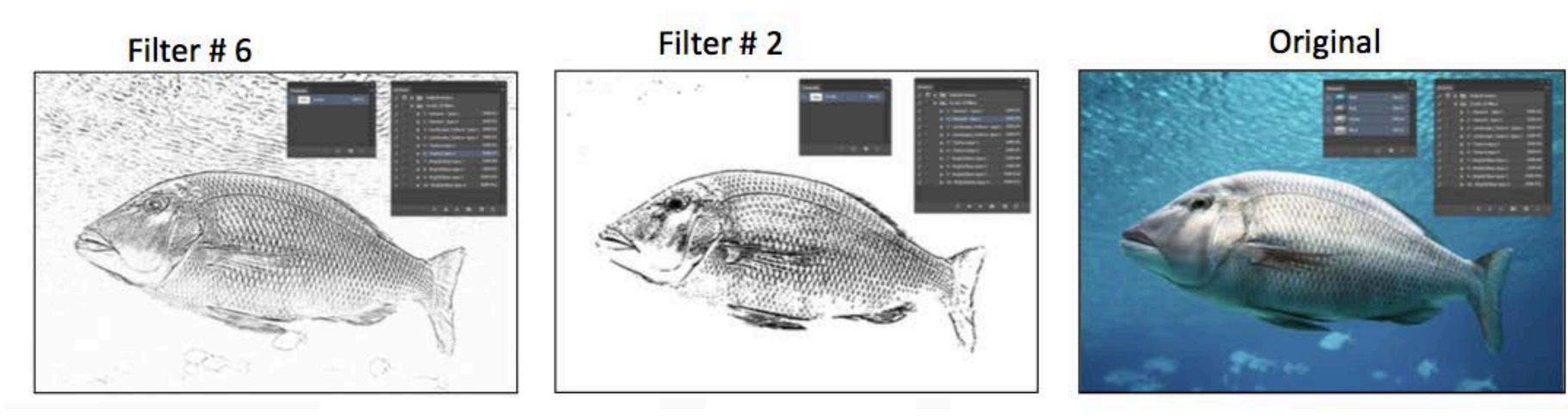

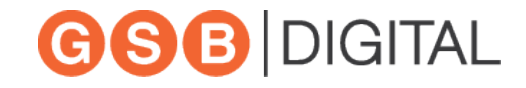

#### Tips For Optimal Production Results

- Do not apply Scodix on **trim edge/bleed**
- Avoid applying Scodix polymer over an area **of creasing or folding**
- Avoid fonts **smaller than 10**<sub>PT</sub>

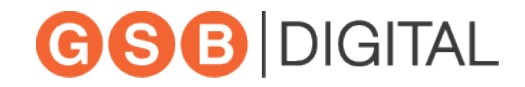

- Scodix polymer is viscous and has different doming properties on various print applications and substrates.
- The polymer flow is determined by the surface tension difference between substrate and polymer.
- Whereas effects on some uncoated sheets are possible, best results occur on coated stocks.

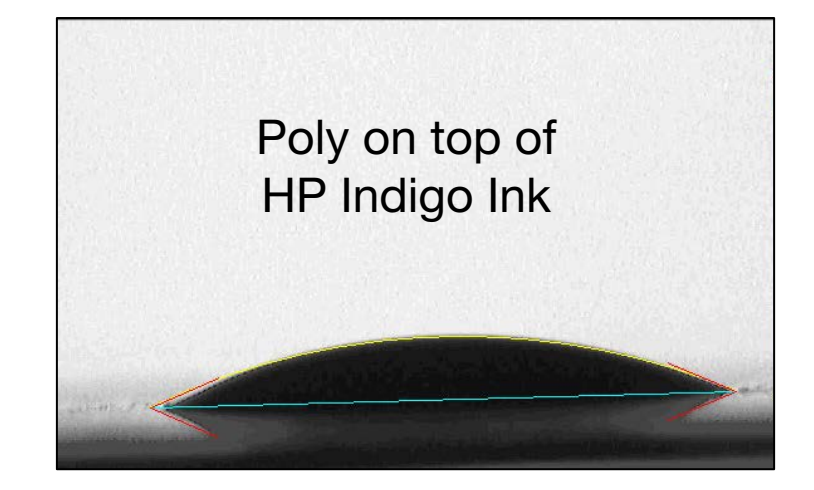

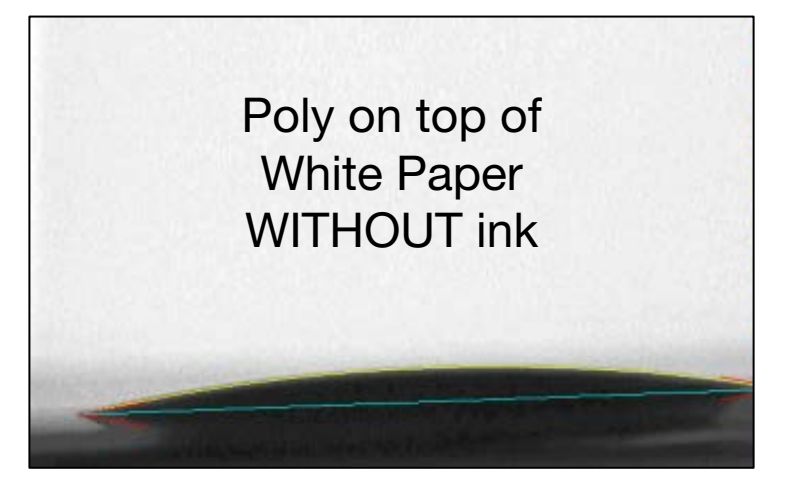

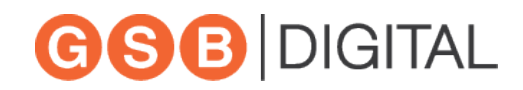

### Trapping Polymer Flow

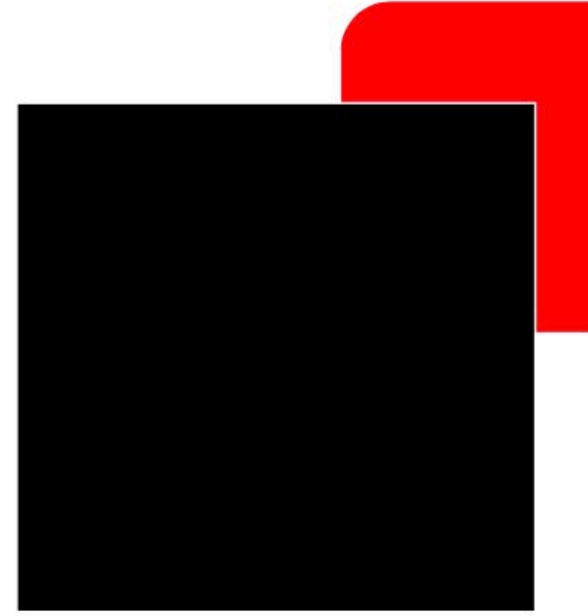

5<sup>th</sup> layer file with a transparent outline (example)

For vector shapes and fonts it's best to color the shape's stroke in Scodix spot color – but with 0% tint. This trick "tucks" in the poly layer in to trap over the CMYK.

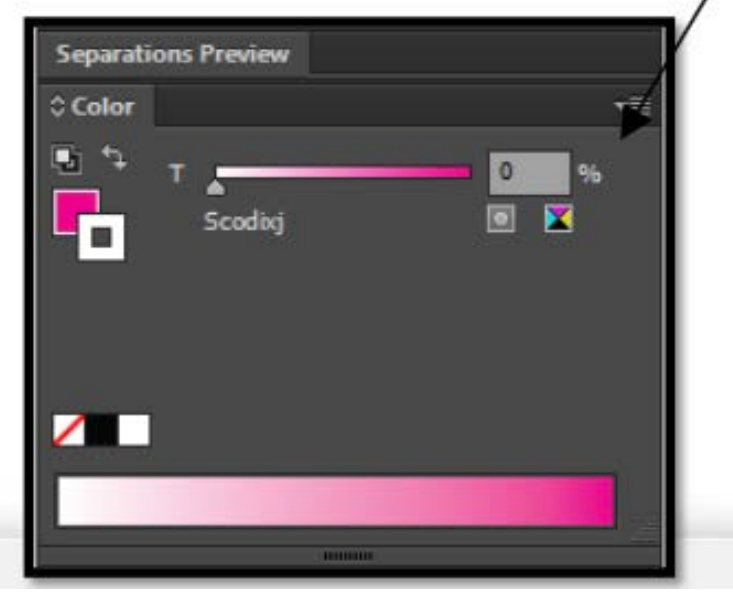

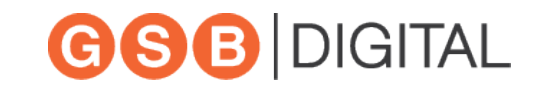

# Color Saturation Enhancement

#### **Color Enhancement**

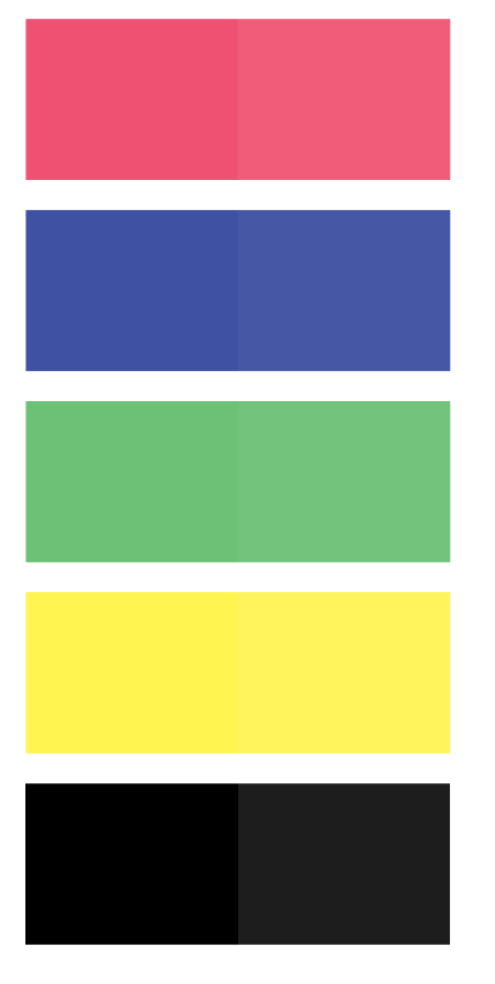

- If color matching is critical, please note that Scodix poly will enhance color saturation slightly.
- If you have the option to choose where to apply your embellishment effects, it is best to enhance darker areas vs light ones.

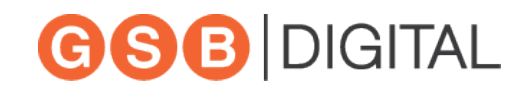

# Defining Enhanced Items

- Items should be clearly identified to avoid "merging" items
- This can be down through a low density backgrounds or outlining element with a stroke.
- Make sure to trap your elements when using combinations of foil and poly. FOIL IS FIRST POLY IS SECOND

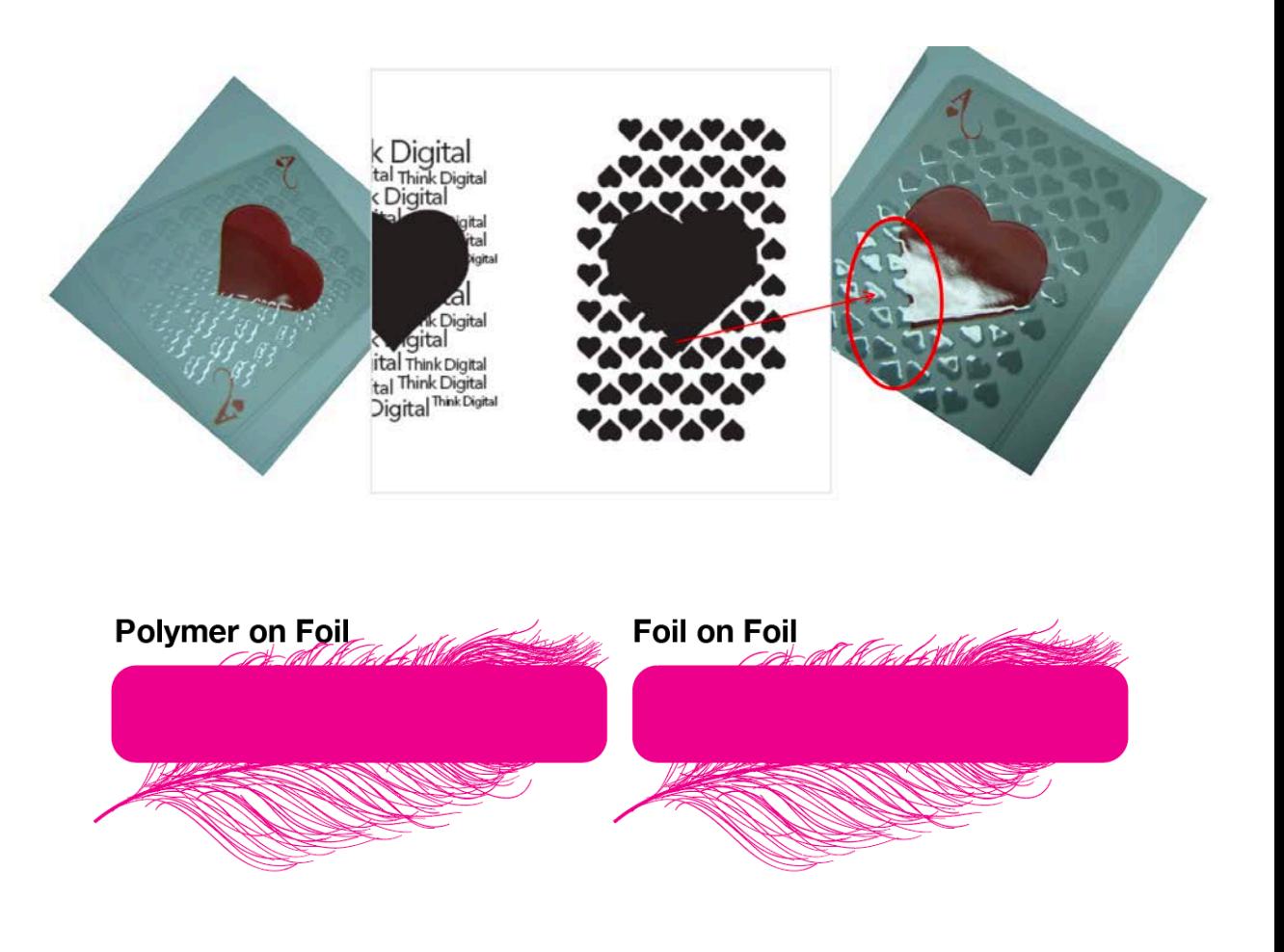

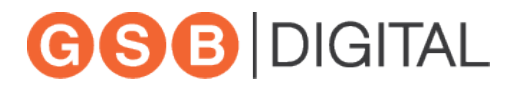

#### Example Files and Samples

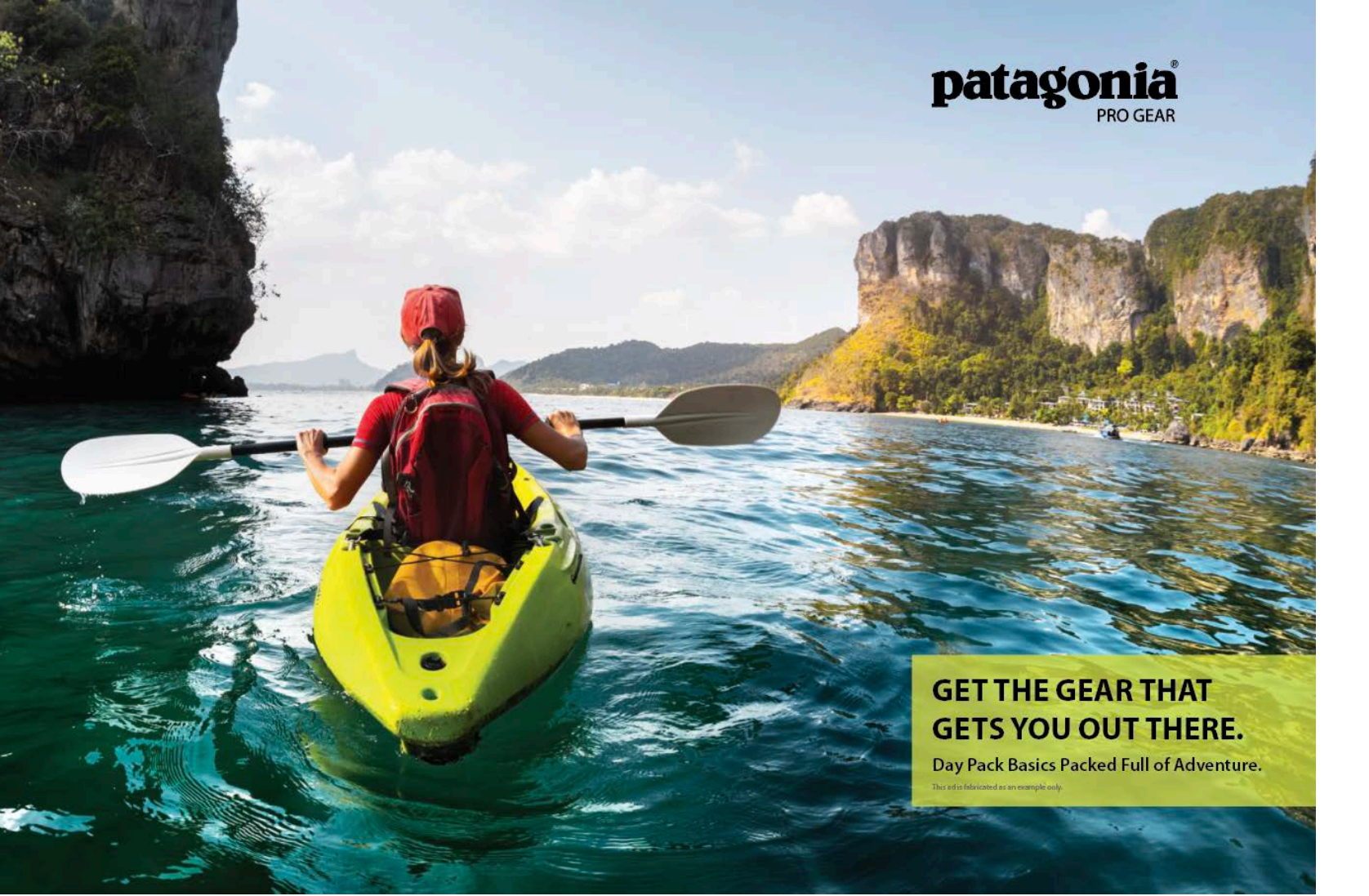

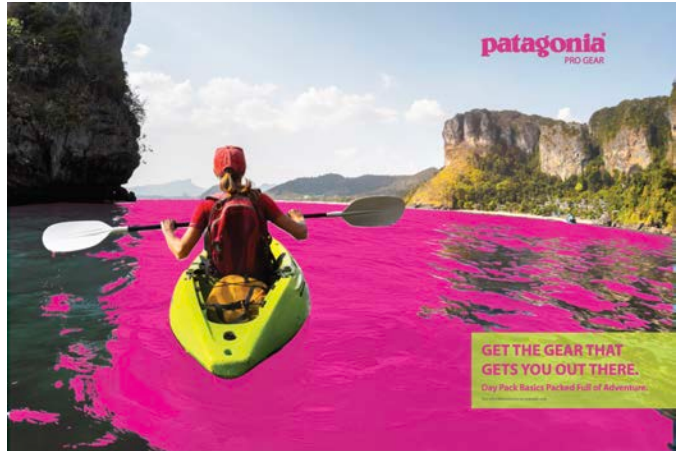

patagonia

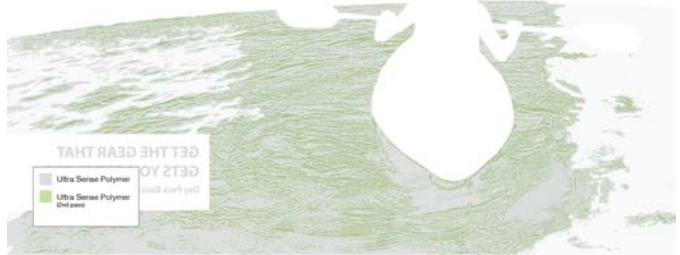

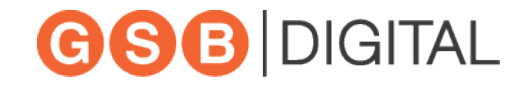

# Example Files and Samples

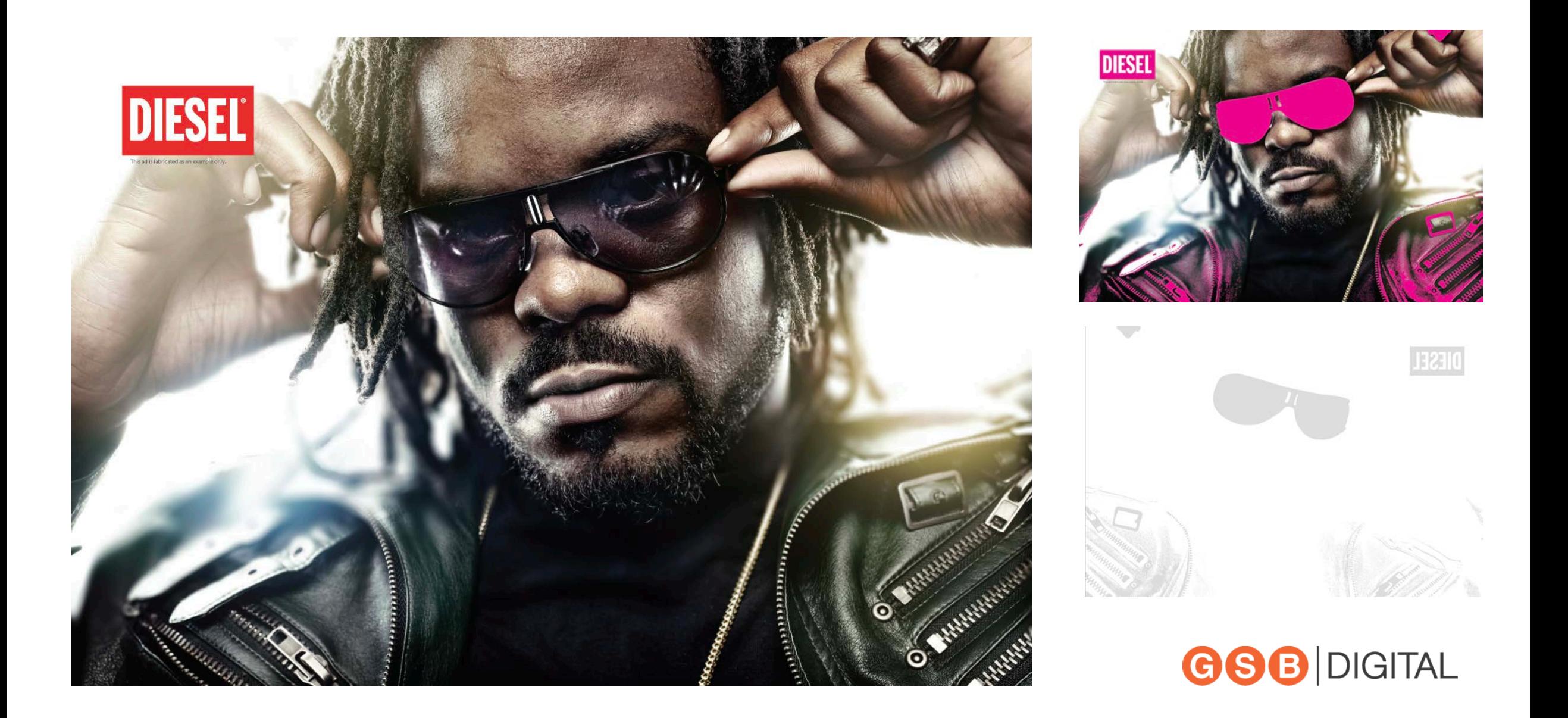